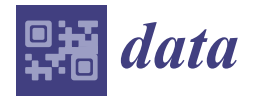

*Tutorial*

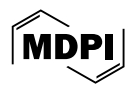

# **Introduction to Reproducible Geospatial Analysis and Figures in R: A Tutorial Article**

**Philippe Maesen and Edouard Salingros [\\*](https://orcid.org/0000-0002-5597-4991)**

BEAGx, Faculty of Gembloux Agro-Bio Tech, University of Liège, 5030 Gembloux, Belgium; philippe.maesen@uliege.be

**\*** Correspondence: edouard.salingros@uliege.be

**Abstract:** The present article is intended to serve an educational purpose for data scientists and students who already have experience with the R language and which to start using it for geospatial analysis and map creation. The basic concepts of raster data, vector data, CRS and *datum* are first presented along with a basic workflow to conduct reproducible geospatial research in R. Examples of important types of maps (scatter, bubble, choropleth, hexbin and faceted) created from open-source environmental data are illustrated and their practical implementation in R is discussed. Through these examples, essential manipulations on geospatial vector data are demonstrated (reading , transforming CRS, creating geometries from scratch, buffer zones around existing geometries and intersections between geometries).

**Keywords:** tutorial; R; geospatial data analysis; maps; reproducible research

### **1. Introduction**

The R language [\[1\]](#page-18-0) is a popular open-source tool for data analysis and generation of figures for scientific communication [\[2](#page-18-1)[,3\]](#page-18-2). The open and collaborative nature of R allows its wide and varied user community to continuously extend its capabilities through "packages" hosted in repositories (the main of which is the Comprehensive R Archive Network (CRAN), <https://cran.r-project.org> (accessed on 20 March 2024).

Through the years, literate programming capabilities (generation of documents from code script) have been added to R through several packages (namely *knitr* [\[4](#page-18-3)[–6\]](#page-18-4), *RMarkdown* [\[7](#page-18-5)[–9\]](#page-18-6), *bookdown* [\[10,](#page-18-7)[11\]](#page-18-8)) and, more recently, through the multi-language and multiengine Quarto software [\(https://quarto.org/](https://quarto.org/) (accessed on 20 March 2024)). Literate programming has raised an ever-growing interest in the scientific community for several years for two reasons. First, and most importantly, it drastically improves transparency and computational reproducibility of scientific research, which has been identified as a critical point undermining the reliability of the scientific literature reliability in many fields and disciplines, including Earth and environmental sciences [\[12,](#page-18-9)[13\]](#page-18-10). An increasing number of journals require that the raw data and scripts for data analysis be submitted along with manuscripts, and some of them already accept submission in Rmarkdown format [\[14\]](#page-18-11). The second reason is that it allows scientists to conveniently combine data analysis, figure generation and manuscript preparation (with automatic management of editing aspects such as formatting, bibliography, cross references. . . ) in one single and convenient tool. Plentiful resources can be relied on to learn about using R for literate programming (e.g., [\[7](#page-18-5)[,8](#page-18-12)[,10](#page-18-7)[,15](#page-18-13)[,16\]](#page-18-14)).

Numerous packages also brought geospatial information system (GIS) capabilities to R, making it a mainstream tool for reproducible GIS analysis [\[17,](#page-18-15)[18\]](#page-18-16). Two significant examples include *terra* [\[19\]](#page-18-17) and *sf* [\[20\]](#page-18-18), both relying on external popular libraries (such as S2 [\[21\]](#page-18-19), GEOS [\[22\]](#page-18-20), GDAL [\[23\]](#page-18-21) and PROJ [\[24\]](#page-18-22)). Many packages can be used to produce maps in R, from general-purpose ones (such as *base* [\[1\]](#page-18-0) *ggplot2* [\[25\]](#page-18-23) extended with *ggspatial* [\[26\]](#page-19-0)) to

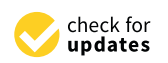

**Citation:** Maesen, P.; Salingros, E. Introduction to Reproducible Geospatial Analysis and Figures in R: A Tutorial Article. *Data* **2024**, *9*, 58. <https://doi.org/10.3390/data9040058>

Academic Editors: Yu Tao, Siting Xiong and Rui Song

Received: 23 March 2024 Revised: 10 April 2024 Accepted: 14 April 2024 Published: 20 April 2024

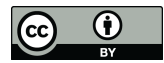

**Copyright:** © 2024 by the authors. Licensee MDPI, Basel, Switzerland. This article is an open access article distributed under the terms and conditions of the Creative Commons Attribution (CC BY) license [\(https://](https://creativecommons.org/licenses/by/4.0/) [creativecommons.org/licenses/by/](https://creativecommons.org/licenses/by/4.0/)  $4.0/$ ).

The present article aims to present the basics of geospatial analysis, geospatial data manipulations and map types with example application using the R language. This tutorial article focuses on the package *sf* [\[20\]](#page-18-18) for geospatial data manipulation and on the package *ggplot2* [\[25\]](#page-18-23) for generating maps. The full RMarkdown script and the datasets used to prepare this manuscript available in Supplementary Materials.

# **2. The Basics of GIS and Geospatial Analysis**

### *2.1. Geospatial Data Types and Formats*

Vector and raster data are two fundamental types of data structures used in GIS [\[32\]](#page-19-6). Vector data represent discrete entities (features) as points, lines, and polygons encoded through the coordinates of their vertices [\[32\]](#page-19-6). Vector data types are suitable for discrete measurements and complex geometries such as lines (e.g., rivers) and polygons (e.g., countries) [\[32\]](#page-19-6). Raster data represent spatial information as a grid of cells or pixels, where each cell holds a value representing a specific attribute or phenomenon [\[32\]](#page-19-6). They can be used to represent continuous data such as land cover acquired through teledetection (satellite and drone imagery).

Geospatial data can be stored in various file formats. Table [1](#page-1-0) lists some commonly encountered GIS formats.

<span id="page-1-0"></span>**Table 1.** Examples of commonly used GIS data formats.

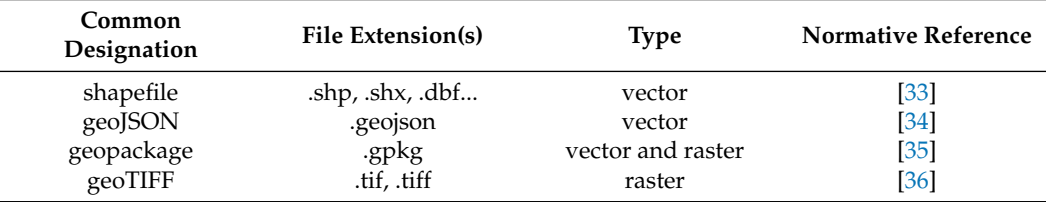

Vector data formats (such as shapefile, geopackage and geoJSON) can be read in R using *sf :: st\_read* [\[20\]](#page-18-18) whereas raster data such as geoTIFF can be read using *raster :: raster* [\[37\]](#page-19-11). In addition to these specialized formats, GIS data are also commonly found in *.csv* and *.xlsx* formats. These file formats can be read using *utilis :: read . csv* [\[1\]](#page-18-0) and *openxlsx :: read . xlsx* [\[38\]](#page-19-12), respectively, and then converted to objects of class *sf* using *sf :: st\_as\_sf* [\[20\]](#page-18-18), specifying the columns to use as coordinates and the CRS. Further details on GIS file formats can be found in [\[39\]](#page-19-13).

## *2.2. Coordinate Reference System (CRS)*

A coordinate reference system (CRS) is a framework used to define the positions of objects on the Earth's surface. It consists of a coordinate system, which defines how coordinates are represented, and a *datum*, which specifies the reference point, orientation, and scale of the coordinate system [\[32,](#page-19-6)[40\]](#page-19-14).

There are two types of CRS: geographic and projected. Geographic CRSs represent the Earth's surface as an ellipsoidal surface (specified in the *datum*) and refer to positions and distances as angles [\[32,](#page-19-6)[40\]](#page-19-14). Projected CRSs represent Earth's surface projections of geographic CRS on a virtual cone, cylinder or plane at a given location in space, with a given orientation, etc. The projection can then be represented on a flat surface (e.g., paper or screen) by "unfolding" the cylinder or cone [\[32,](#page-19-6)[40\]](#page-19-14). Projected CRSs represent positions and distances as Cartesian coordinates on that flat surface. Although more practical for representation and some computation (as distance units can be expressed in metres or feet), the projection process always induces distortion [\[32,](#page-19-6)[40\]](#page-19-14).

Coordinate reference systems can be identified in different ways. The most currently common ways are the EPSG (European Petroleum Survey Group) identifier and the more complete WKT2 ("well-known text") defined by the Open Geospatial Consortium [\[33\]](#page-19-7) and transposed in ISO 19162 [\[41\]](#page-19-15). Table [2](#page-2-0) lists some common CRS. Most often, countries use a specific CRS for maximum accuracy.

<span id="page-2-0"></span>**Table 2.** Examples of commonly used CRS.

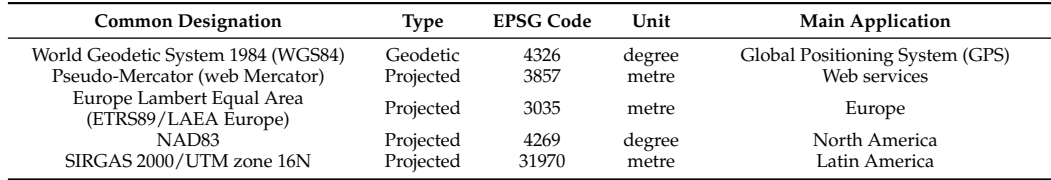

In R, the CRS of an object of class *sf* can be consulted using *sf :: st\_crs* [\[20\]](#page-18-18), and the CRS of an object can be modified using *sf :: st\_transform* [\[20\]](#page-18-18).

#### *2.3. Workflow*

The first step of spatial analysis is to find the supporting data that are necessary to contextualize the data set of interest. These can be coasts and national/administrative borders locations, land use data, hydrographic data, demographic data, etc. Such data can be obtained from national and international geographic, demographic and statistical institutions (such as Eurostat and the Joint Research Center for the European Union) in formats such as *.csv* or shapefiles which are read in R using *utils :: read.csv* [\[1\]](#page-18-0) and *sf :: st\_read* [\[20\]](#page-18-18), respectively. Useful data can also be imported directly through specific packages such as *rnaturalearth* [\[42\]](#page-19-16) and *rnaturalearthdata* [\[43\]](#page-19-17) (data from <https://www.naturalearthdata.com/> (accessed on 20 March 2024)), *giscoR* [\[44\]](#page-19-18) (data from the geospatial open data repository of the European commission (GISCO)), *geodata* [\[45\]](#page-19-19) (data from various sources).

After some data manipulation (examples are provided through the examples in the next section, further examples can be found in chapter 5 of [\[40\]](#page-19-14)), maps can be generated using various packages. The present tutorial relies on the popular *ggplot2* package [\[25\]](#page-18-23) relying on the "grammar of graphics" paradigm [\[46\]](#page-19-20) according to which the different elements of the plot (axis, labels, geometries. . . ) are added in "layers" that can be controlled independently of each other, allowing fine tuning. Using *ggplot2* functions, each layer is separated with "+". The function *ggplot2::geom\_sf* [\[25\]](#page-18-23) [1](#page-18-24) is designed to handle data from objects of class *sf*. The function *ggplot2::coord\_sf* [\[25\]](#page-18-23) [2](#page-18-25) is used to control the area displayed on the map with the *xlim* and *ylim* arguments (the value supplied is interpreted in the distance unit of the CRS). Finally, as their name suggests, the functions *ggspatial :: annotation\_scale* and *ggspatial :: annotation\_north\_arrow* [\[26\]](#page-19-0) are used to add a scale and an indication of direction, respectively. Finally, figures can be exported in common formats such as *.png* and *.svg* using *ggplot2 :: ggsave* [\[25\]](#page-18-23).

<span id="page-2-2"></span><span id="page-2-1"></span>Valuable resources and tutorials on geospatial analysis in R can be found in [\[32,](#page-19-6)[40,](#page-19-14)[47](#page-19-21)[,48\]](#page-19-22).

#### **3. Example of Common Map Types**

#### *3.1. Scatter Map*

A scatter map is the simplest type of map used to represent data points on a map, usually with a color proportional to a given variable. In this first example, a scatter map representing the soil organic carbon (SOC) content measured across Germany (data from Poeplau et al. [\[49\]](#page-19-23)) is prepared.

The data are first loaded from *tidyr :: xlsx* files using *openxlsx :: read . xlsx* [\[38\]](#page-19-12) and stored as objects of class *df*. The mean SOC is calculated for each sampling location using *dplyr :: group\_by* and *dplyr :: summarise* [\[50\]](#page-19-24). The measurement and sampling location data are merged using *base :: merge* [\[1\]](#page-18-0). The data are converted to an object of class *sf* using *sf :: st\_as\_sf* [\[20\]](#page-18-18), specifying the columns to use as coordinates and the CRS.

The background map of the European Nomenclature of Territorial Units for Statistics (NUTS) is loaded using *giscoR :: gisco\_get\_nuts* [\[44\]](#page-19-18). This function allows us to download the map with three available CRS: EPSG 4326 (default), EPSG 4258, EPSG 3035 and

EPSG 3857. Since the ESPG of the data is EPSG 25832, the CRS of either the data or the map must be changed to match the other. In the present example, the CRS of the map is changed because EPSG 25832 is more accurate for the region of interest. A dummy boolean variable is created to indicate whether the polygon belongs to Germany or not. This variable is used later to distinguish Germany from other countries on the maps.

```
#Load sites and measurement data, calculate mean SOC
SOC_sites<-read.xlsx("SOC dataset/SITE.xlsx")
SOC_measurement<-read.xlsx("SOC_dataset/LABORATORY_DATA.xlsx") |>
group_by(PointID) |>
summarise(meanTOC=mean(TOC))
#Merge location and mean SOC measurement data
SOC_data<-merge(
x=SOC_sites,
y=SOC_measurement,
by="PointID")
#Convert df to sf (CRS: UTM32N or EPSG 25832)
SOC_sf<-st_as_sf(
x=SOC_data,
coords=c("xcoord","ycoord"),
crs="EPSG:25832")
#Read map of EU with regions and transform to same CRS
europe_sf<-gisco_get_nuts(nuts_level = "2") |>
st_transform(crs="EPSG:25832")
```

```
#Mark polygons belongign to Germany
europe_sf$Germany<-europe_sf$CNTR_CODE=="DE"
```
When generating plots using *ggplot2* [\[25\]](#page-18-23), the default color scale fits the whole range of the data for the represented variable. In frequent cases (e.g., presence of outliers or highly skewed distribution), most data may fall within a narrow range of the color scale, making it rather uninformative. In the present example, this is overcome by scaling the minimum and maximum values of the scale to specific quantiles using the *limits* argument of *viridis :: scale\_color\_viridis* [\[51\]](#page-19-25) and by adding the argument *oob=scales :: squish* [\[52\]](#page-19-26) (which replaces out of bounds (oob) values with the closest limit). The viridis color scales have the advantage of remaining readable with color-blindness [\[51\]](#page-19-25). The axis range of the map is defined by supplying values from *sf :: st\_bbox* [\[20\]](#page-18-18) (which calculates a bounding box of its input) to *ggplot2 :: coord\_sf* [\[25\]](#page-18-23) to automatically "zoom" on the area of interest. The functions *ggplot2 :: scale\_fill\_manual* [\[25\]](#page-18-23) and *ggplot2 :: guides* [\[25\]](#page-18-23) are used to assign a distinct color to Germany and hide the legend for the associated dummy variable, respectively. The resulting map is shown in Figure [1.](#page-4-0)

```
map_range<-st_bbox(SOC_sf)
ggplot() +
geom_sf(
data=europe_sf,
mapping=aes(
fill=Germany),
color="black")+
geom_sf(
data=SOC_sf,
mapping=aes(color=meanTOC),
size=0.4)+
scale_color_viridis(
```

```
option="C",
limits = c(quantile(SOC_sf$meanTOC,probs=0.1,na.rm=TRUE),
quantile(SOC_sf$meanTOC,probs=0.9,na.rm=TRUE)),
oob=squish)+
scale_fill_manual(
values=c("gray80","gray90"))+
guides(
fill = FALSE)+
labs(
caption="Background map data: © EuroGeographics for the administrative boundaries",
color="Mean SOC (g/kg)")+
coord_sf(
xlim=c(map_range$xmin,map_range$xmax),
ylim=c(map_range$ymin,map_range$ymax))+
annotation_scale(
location="br")+
annotation_north_arrow(
location="br")+
theme bw() +theme(
plot.caption=element_text(size=7))
```
<span id="page-4-0"></span>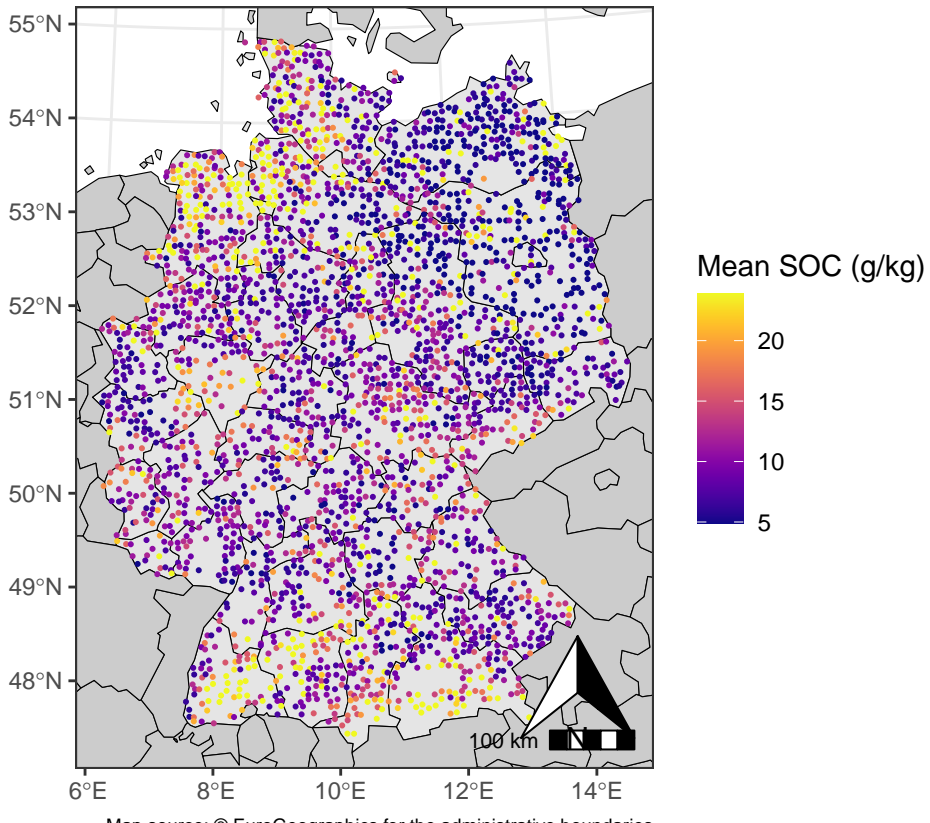

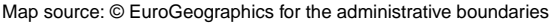

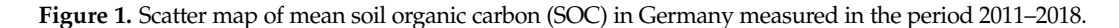

In the following example, a map of the watercourses with a long-term average discharge higher than 10  $\text{m}^3$ /s in Germany along with a buffer zone of 20 km around them is generated to exemplify line geometries and buffer zones (the data are taken from the HydroRIVERS dataset [\[53\]](#page-19-27)). First, the hydrographic data are read from a shapefile, the CRS of the data is transformed to the same CRS as the map and only watercourses with a flow higher than 10 m<sup>3</sup>/s are retained using *dplyr :: filter* [\[50\]](#page-19-24). Then, a buffer zone of 20 km around all watercourses is calculated using *sf :: st\_buffer* [\[20\]](#page-18-18). Since a

buffer is calculated for each line segment, all buffers are melted together using *sf :: st\_union* [\[20\]](#page-18-18). The result is shown in Figure [2.](#page-6-0)

```
#Load data
HydroRIVERS<-st_read("HydroRIVERS dataset/HydroRIVERS_v10_eu.shp") |>
filter(ORD_FLOW<6) |>
st_transform(crs=paste("EPSG",st_crs(europe_sf)$epsg,sep=":"))
#Calculate a (single) buffer around all watercourses
#dist is in same unit as the CRS
buffer<-st_buffer(
x=HydroRIVERS,
dist=20000) |>
st_union()
# Generate map
ggplot()+
geom_sf(
data=europe_sf,
mapping=aes(
fill=Germany),
color="black")+
geom_sf(
data=buffer,
fill="skyblue",
color="#00000000",
alpha=0.4)+
geom_sf(
data=HydroRIVERS,
color="blue",
size=0.5)+
coord_sf(
xlim=c(map_range$xmin,map_range$xmax),
ylim=c(map_range$ymin,map_range$ymax))+
scale_fill_manual(
values=c("gray80","gray90"))+
guides(
fill = FALSE)+
labs(
caption="Background map data: © EuroGeographics for the administrative boundaries")+
annotation_scale()+
annotation_north_arrow(
location="br")+
theme_bw()+
theme(
plot.caption=element_text(size=7))
```
<span id="page-6-0"></span>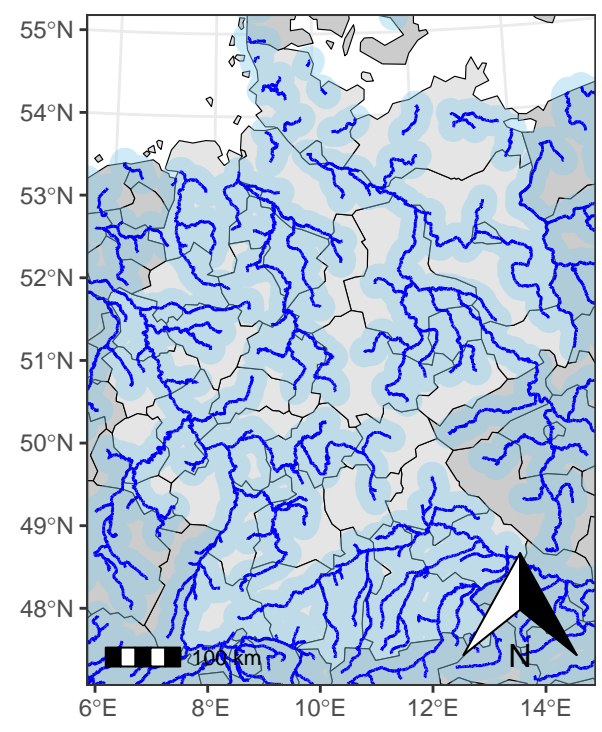

Map source: © EuroGeographics for the administrative boundaries

**Figure 2.** Watercourses with a long-term average discharge higher than  $10 \text{ m}^3/\text{s}$  in central Europe according to their flow.

#### *3.2. Choropleth Maps*

A choropleth map is a type of map where arbitrary areas (usually administrative) are colored accordingly with a given variable (usually an aggregate statistic). Choropleth maps are most useful when the data are meaningful to the geographic segmentation (e.g., economic and demographic data such as per capita income, gross domestic product...).

In the example below, a choropleth map is used to represent the soil organic carbon (SOC) content measured across Germany. First, each point is associated with the NUTS in which it is located using *sf :: st\_intersection* [\[20\]](#page-18-18). The mean for each NUTS is calculated and joined with the corresponding geometries. The geometries must be dropped from the means with *sf :: st\_drop\_geometry* [\[20\]](#page-18-18) since *sp :: merge* can only join an object of class *sf* with an object of class *df*. The resulting choropleth map is shown in Figure [3.](#page-7-0)

```
#Assign each data point to a country
intersection<-st_intersection(SOC_sf,europe_sf)
#Calulate mean for each NUTS.
meanPerNUTS<-intersection |>
st_drop_geometry() |>
group_by(NUTS_ID) |>
summarise(
meanTOC=mean(meanTOC))
#Remove data outside of Germany
meanPerNUTS[which(grepl("DE",meanPerNUTS$NUTS_ID)==FALSE),"meanTOC"]<-NA
#Join calculated means to corresponding country in sf object
germany_sf_SOC<-merge(
```

```
x=europe_sf,
y=meanPerNUTS,
all.x=TRUE)
```

```
map_range<-st_bbox(SOC_sf)
ggplot()+
geom_sf(
data=germany_sf_SOC,
mapping=aes(fill=meanTOC),
color="white")+
scale_fill_viridis(
option="C",
na.value="gray60",
limits=c(
quantile(germany_sf_SOC$meanTOC,probs=0.1,na.rm=TRUE),
quantile(germany_sf_SOC$meanTOC,probs=0.9,na.rm=TRUE)),
oob=squish)+
labs(
fill="Mean SOC (g/kg)",
caption="Background map data: © EuroGeographics for the administrative boundaries")+
coord_sf(
xlim=c(map_range$xmin,map_range$xmax),
ylim=c(map_range$ymin,map_range$ymax))+
theme_bw()+
theme(
plot.caption=element_text(size=7))
```
<span id="page-7-0"></span>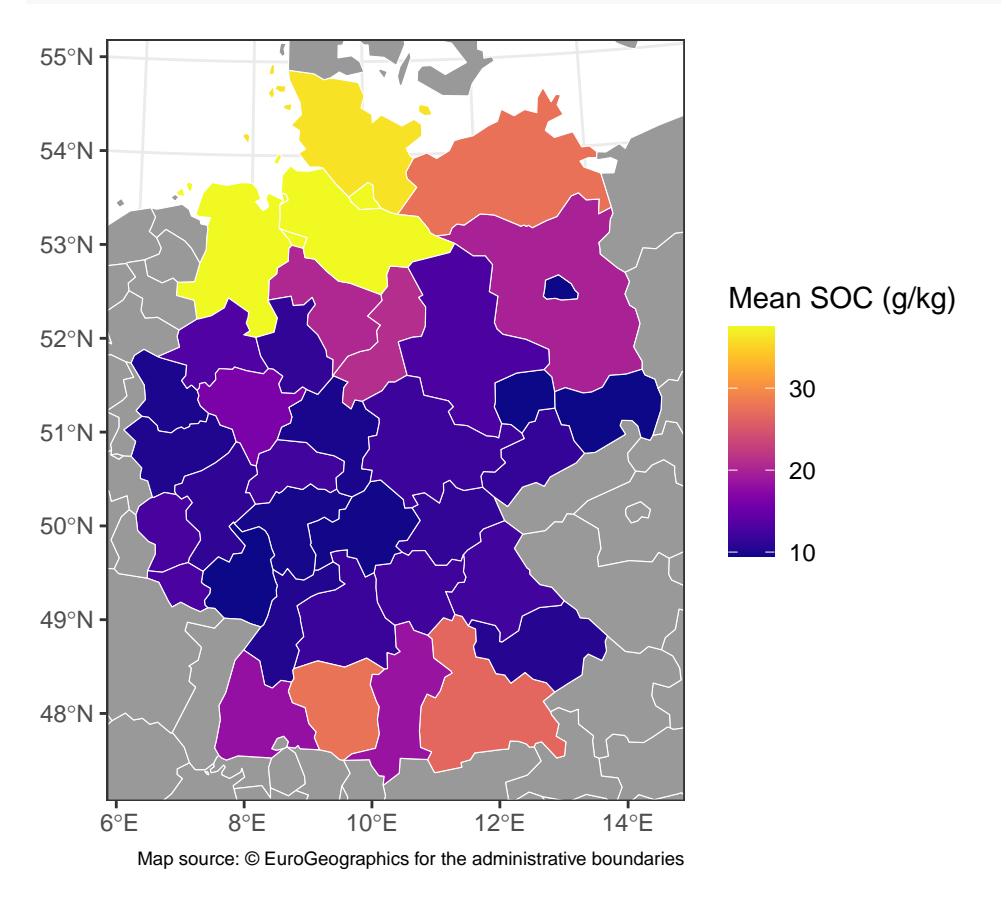

**Figure 3.** Choropleth map of mean soil organic carbon (SOC) in Germany measured in the period 2011–2018 (continuous variable).

Choropleth maps are also commonly used to represent categorical variables as well. In the following example, the color scale is discretized by setting the argument *discrete* = TRUE in *viridis :: scale\_fill\_viridis* [\[51\]](#page-19-25). The result is shown in Figure [4.](#page-8-0)

```
#Definition of breaks
nbreaks<-6
binWidth<-round(((quantile(germany_sf_SOC$meanTOC,probs=0.9,na.rm=TRUE)-
quantile(germany_sf_SOC$meanTOC,probs=0.1,na.rm=TRUE))/nbreaks)/5)*5
roundedMedian<-round(median(germany_sf_SOC$meanTOC,na.rm=TRUE)/5)*5
bins<-roundedMedian+((0-nbreaks/2):(0+nbreaks/2))*binWidth
bins[1] < (-Inf)bins[nbreaks]<-(Inf)
germany_sf_SOC$category<-cut(
x=germany_sf_SOC$meanTOC,
breaks=bins)
ggplot()+
geom_sf(
data=germany_sf_SOC,
mapping=aes(fill=category),
color="white")+
scale_fill_viridis(
option="C",
discrete=TRUE,
na.value="gray50")+
labs(
fill="Mean SOC (g/kg)",
caption="Background map data: © EuroGeographics for the administrative boundaries")+
coord_sf(
xlim=c(map_range$xmin,map_range$xmax),
ylim=c(map_range$ymin,map_range$ymax))+
theme bw() +theme(
plot.caption=element_text(size=7))
```
<span id="page-8-0"></span>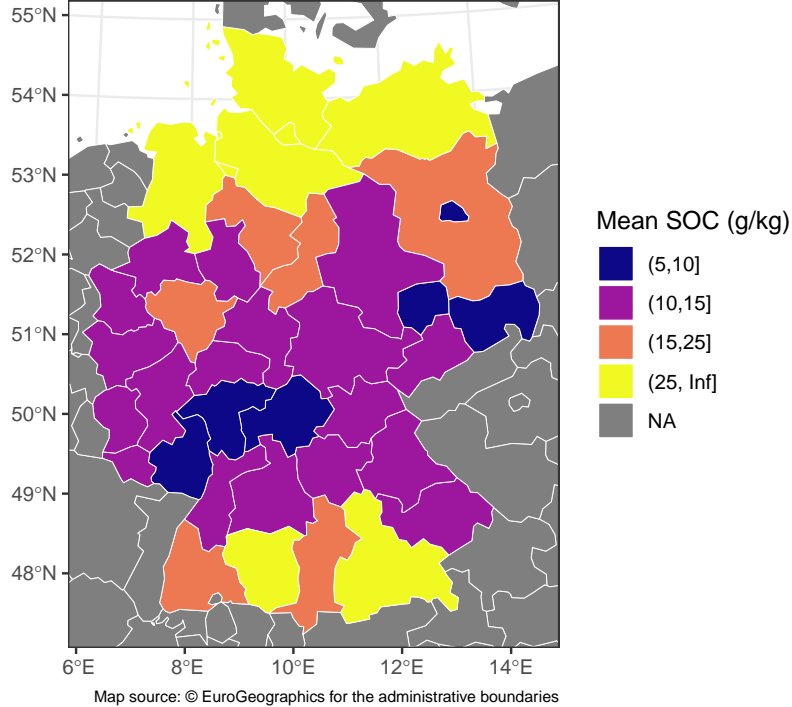

**Figure 4.** Choropleth map of mean soil organic carbon (SOC) in Germany measured in the period 2011–2018 (discretized).

#### *3.3. Hexbin Map*

Hexbins are the two-dimensional analogs of histograms with hexagon-shaped cells. Hexbin maps are somewhat in-between scatter maps and choropleth maps: they can be used to represent aggregate data over space, but unlike choropleth maps, the segmentation is regular and not related to a meaningful characteristic such as a national border. The relevance of the information communicated depends heavily on the granularity (i.e., cell size). Hexbins should only be used for relatively small areas (e.g., country or smaller), as the wider the area represented on a map, the more distorted the cells will be in the real space when applied to a planar projection.

Square counterparts also exist ("fishnets" maps). The process of generating a fishnet map can be assimilated into the conversion of vector data to raster data ("rasterization") [\[40\]](#page-19-14).

In the following example, the mean soil organic carbon (SOC) content measured across Germany is represented in a hexbin map. To achieve this, a hexagon grid covering the data is generated using *sf :: st\_make\_grid* [\[20\]](#page-18-18) with the argument *square = FALSE* (this step is also called tesselation) and formatted into an object of class *sf* using *sf :: st\_sf* [\[20\]](#page-18-18). The desired cell size is specified with the argument *cellsize*. The value for this argument must be supplied with a unit compatible with the unit specified in the CRS, which can be specified with *units :: as\_units* [\[54\]](#page-19-28). It follows that it is not straightforward to set a cell size area when the unit of the CRS is degrees (which is the case for the widespread EPSG 4326).

Since *ggplot2 :: coords\_sf* [\[25\]](#page-18-23) displays an area slightly larger than the one specified using *ggplot2 :: coord\_sf* [\[25\]](#page-18-23), the tesselation is performed on an area expanded by a factor 0.25 compared to the area of interest covered by the data. The result is shown in Figure [5.](#page-10-0)

```
#Define interest of area
SOC_bbox<-st_bbox(
   SOC_sf,
crs=paste("EPSG",st_crs(SOC_sf)$epsg,sep=":"))
#Calculate width and height of interest area
width <- SOC_bbox[3] - SOC_bbox[1]
height <- SOC_bbox[4] - SOC_bbox[2]
#Define a larger area for tesselation
expansion_factor<-0.25
SOC_bbox_expanded<-SOC_bbox+c(
  width*-expansion_factor,
  height*-expansion_factor,
  width*expansion factor.
  height*expansion_factor)
#Tesselation
grid<-st_make_grid(
x=SOC_bbox_expanded,
square=FALSE,
cellsize=as_units(1500, "km2")) |>
st_sf()
#Assign a unique ID to each cell
grid$cellID<-1:nrow(grid)
#Assign each data point to a cell
intersection2<-st_intersection(grid,SOC_sf) |>
st_drop_geometry()
#Calculate mean concentration in each cell
```

```
meanPerCell<-intersection2 |>
```

```
group_by(cellID) |>
summarise(meanTOC=mean(meanTOC))
#Join mean with their respective cell
grid<-merge(
x=grid,
y=meanPerCell,
all.x=TRUE)
#Generate map
ggplot()+
geom_sf(
data=grid,
mapping=aes(
fill=meanTOC),
alpha=0.9,
color="#00000000")+
geom_sf(
data=filter(europe_sf),
color="white",
fill="#00000000")+
scale_fill_viridis(
option="C",
na.value="gray50")+
coord_sf(
xlim=c(SOC_bbox$xmin,SOC_bbox$xmax),
ylim=c(SOC_bbox$ymin,SOC_bbox$ymax)
    )+labs(
fill="Mean SOC (g/kg)",
caption="Background map data: © EuroGeographics for the administrative boundaries")+
theme_bw()+
theme(
plot.caption=element_text(size=7))
52°N
53°N
54°N
55°N
                                           Mean SOC (g/kg)
                                              100
```
<span id="page-10-0"></span>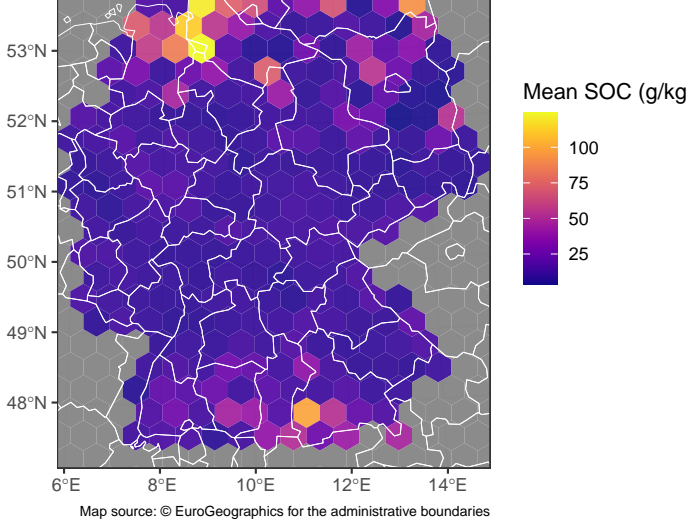

**Figure 5.** Hexbin map of mean soil organic carbon (SOC) in Germany measured in the period 2011–2018 (tesselation performed on a planar projection).

In the previous example, the grid was generated in such a way that hexagons have the same size on the projected map. Because of the projection, the actual area of the hexagons is not exactly identical. The broader the geographic area covered, the higher the deviation between cells.

Alternatively, it is possible to generate a grid with cells of actual regular size/area using the package *dggridR*. A *dggr* object representing the desired grid is obtained with *dggridR:: dgconstruct* [\[55\]](#page-19-29). The resolution parameter is selected from 0 to 30 (each resolution corresponds to a given division of Earth's surface; the corresponding number of cells and area can be consulted by running *dggridR:: dginfo* [\[55\]](#page-19-29)). Various grids are available. In the present example, the default grid ("ISEA3H") is used.

The function *dggridR:: dgrectgrid* is then used to generate the grid as an object of class *sf* based on the *dggr* object and coordinates of the bounding box covering the area of interest in degree longitude/latitude. The following steps are identical to the first hexbin map example. The result is shown in Figure [6.](#page-12-0)

```
#Get grid information
grid2<-dgconstruct(
res=9,
metric=TRUE)
#Transform CRS of expanded bbox to EPSG 4326
SOC bbox expanded 4326<-\text{st} sf(geometry=st as sfc(SOC bbox expanded)) |>
st_transform(crs="EPSG:4326") |>
st_bbox()
#Generate grid as sf object
grid3<-dgrectgrid(
dggs=grid2,
minlon=SOC_bbox_expanded_4326[1],
minlat=SOC_bbox_expanded_4326[2],
maxlon=SOC_bbox_expanded_4326[3],
maxlat=SOC_bbox_expanded_4326[4]) |>
st_transform(crs=paste("EPSG",st_crs(SOC_sf)$epsg,sep=":"))
#Assign each data point to a cell
intersection3<-st_intersection(grid3,SOC_sf) |>
st_drop_geometry()
#Calculate mean concentration in each cell
meanPerCell<-intersection3 |>
group_by(seqnum) |>
summarise(meanTOC=mean(meanTOC))
#Join mean with their respective cell
grid3<-merge(
x=grid3,
y=meanPerCell,
all.x=TRUE)
#Generate map
ggplot()+
geom_sf(
data=grid3,
mapping=aes(
fill=meanTOC),
alpha=0.9,
color="#00000000")+
geom_sf(
```

```
Data 2024, 9, 58 13 of 21
```

```
data=filter(europe_sf),
color="white",
fill="#00000000")+
scale_fill_viridis(
option="C",
na.value="gray50")+
coord_sf(
xlim=c(SOC_bbox$xmin,SOC_bbox$xmax),
ylim=c(SOC_bbox$ymin,SOC_bbox$ymax)
    )+labs(
fill="Mean SOC (g/kg)",
caption="Background map data: © EuroGeographics for the administrative boundaries")+
theme_bw()+
theme(
plot.caption=element_text(size=7))
55°N
```
<span id="page-12-0"></span>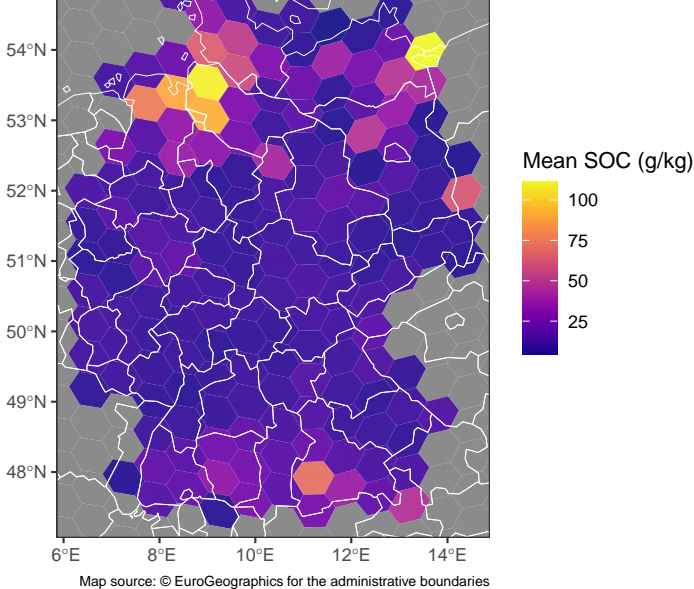

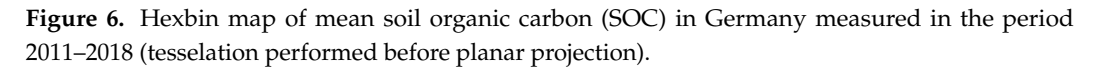

The main disadvantage of the *dggridR* approach is that the cell area must be selected among available ones.

#### *3.4. Bubble Map*

A bubble map is very similar to a scatter map, except that the sizes of the dots (or another shape) are proportional to a variable (instead or in addition to color).

In the following example, a bubble map is used to illustrate the mean concentration of particulate matter with an aerodynamic diameter smaller than 10 µm (PM10) across the United Kingdom in the period 2016–2019 (source data: [\[56,](#page-19-30)[57\]](#page-19-31)). Again, the data are read from tabular format (in this case, *.csv*) and converted to an object of class *sf* using *sf :: st\_as\_sf* [\[20\]](#page-18-18). Since the CRS is not specified, the default WGS84 (EPSG 4326) is assumed. To produce a more accurate map, the CRS is changed to the British National Grid (EPSG 27700), a more specific CRS for this region. The CRS of the map is also changed to match the CRS of the data.

For this example, the location data were deliberately converted to a simple feature before merging with the measurement data. When merging an object of class *sf* with an object of class *df* using *sp :: merge* [\[58\]](#page-20-0), the first must be supplied to the *x* argument and the second to the *y* argument.

```
#Read data from .csv
UKStations<-read.csv("UK air quality dataset/site_location_data.csv")
UKAirPoldata<-read.csv("UK air quality dataset/UK_air_quality_data.csv")
#Convert object to sf and change CRS to EPSG 27700
UKStations_sf<-st_as_sf(
x=UKStations,
coords=c("longitude","latitude"),
crs="EPSG:4326") |>
st_transform(crs="EPSG:27700")
#Retrieve map of european countries only in EPSG 27700
UK_sf_27700<-gisco_get_countries(country="United Kingdom") |>
st_transform(crs=paste("EPSG",st_crs(UKStations_sf)$epsg,sep=":"))
#Calulate mean for each station
UK_PM10_mean<-UKAirPoldata |>
drop_na(PM10_mean) |>
group_by(site_id) |>
summarise(
PM10_mean=mean(PM10_mean))
#Append calculated means to corresponding geometry in sf object
UKStations_sf$PM10_mean<-UK_PM10_mean$PM10_mean[
```
match(UKStations\_sf\$site\_id,UK\_PM10\_mean\$site\_id)] A single combined legend for multiple aesthetics (size and color) can be obtained

by using *ggplot2 :: guides* and supplying *ggplot2 :: guide\_legend* [\[25\]](#page-18-23) to arguments of each aesthetic. The labels in the legend for both aesthetics (specified using *ggplot2 :: labs* [\[25\]](#page-18-23)) must also be identical. The map obtained is displayed in Figure [7.](#page-14-0)

```
#Calculate range of data of interest
map_range<-st_bbox(UK_sf_27700)
ggplot()+
geom_sf(
data=UK_sf_27700)+
geom_sf(
data=UKStations_sf,
mapping=aes(
size=PM10_mean,
color=PM10_mean),
shape=16,
alpha=0.5)+
scale_color_gradientn(
colours=c("royalblue2","green","tomato"))+
guides(
color=guide_legend(),
size=guide_legend())+
coord_sf(
xlim=c(map rangexmin,max rangexmax),
ylim=c(map_range$ymin,map_range$ymax))+
labs(
size="PM10 (\mu g/m^3)",
color="PM10 (\mu g/m^3)",
caption="Background map data: © EuroGeographics for the administrative boundaries)+
```
<span id="page-14-0"></span>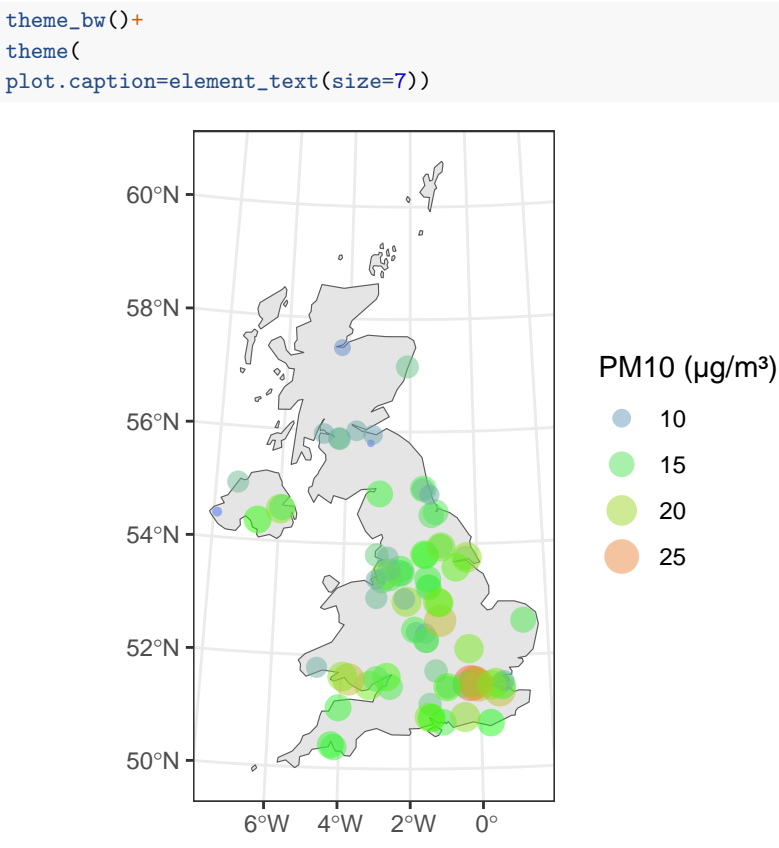

Map source: © EuroGeographics for the administrative boundaries

**Figure 7.** Bubble map representing the mean PM10 concentration across the UK in the period 2016–2019.

# *3.5. Faceted Map*

In a faceted map, data are subsetted into groups and a map is generated for each group. The generated maps are typically displayed in a grid layout. Faceted maps are a common way of representing geospatial data at different points in time or for other categorial variables.

The following example shows how to produce a faceted map of the maximum daily PM10 concentration per year in the UK in the period 2016–2019. First, the year is extracted from the timestamps of each measurement with *base :: format* [\[1\]](#page-18-0). Then, means are calculated for each station and each year.

The faceted map is generated in the same way as a bubble map, except that the function *ggplot2 :: facet\_wrap* [\[25\]](#page-18-23) is added. The result is shown in Figure [8.](#page-15-0)

```
#Convert timestamp from YYYY-mm-dd to YYYY
UKAirPoldata$year<-format(as.Date(UKAirPoldata$timestamp, format="%Y-%m-%d"),"%Y")
#Calulate mean for each station
UK_PM10_yearlymax<-UKAirPoldata |>
drop_na(PM10_max) |>
group_by(site_id,year) |>
summarise(
PM10_max=max(PM10_max))
#Append calculated means to corresponding geometry in sf object
UK_PM10_yearlymax_sf<-merge(UKStations_sf,UK_PM10_yearlymax)
#Calculate range of data of interest
map_range<-st_bbox(UK_sf_27700)
```

```
ggplot()+
geom_sf(
data=UK_sf_27700)+
geom_sf(
data=UK_PM10_yearlymax_sf,
mapping=aes(
size=PM10_max,
color=PM10_max),
alpha=0.4)+
scale_color_gradientn(
colours=c("royalblue2","green","tomato"))+
guides(
color=guide_legend(),
size=guide_legend())+
coord_sf(
xlim=c(map_range$xmin,map_range$xmax),
ylim=c(map_range$ymin,map_range$ymax))+
labs(
size="PM10 (\mu g/m^3)",
color="PM10 (\mu g/m^3)",
caption="Background map data: © EuroGeographics for the administrative boundaries")+
theme_bw()+
theme(
```

```
plot.caption=element_text(size=7),
plot.margin = unit(c(0.4, 0.4, 0.4, 0.4), "cm")+
facet_wrap(vars(year))
```
<span id="page-15-0"></span>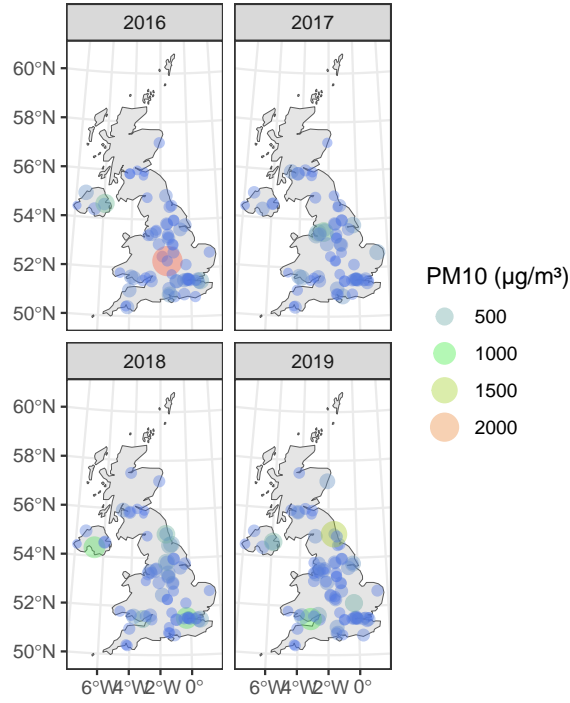

Map source: © EuroGeographics for the administrative boundaries

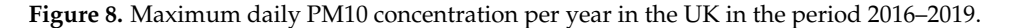

#### *3.6. Insets*

<span id="page-15-3"></span><span id="page-15-2"></span><span id="page-15-1"></span>Some countries have remote non-contiguous territories such as overseas territories which are not convenient to represent on a map while respecting their actual position on the globe. In such cases, insets are useful. There are several approaches already documented on the web for this task, e.g., using *cowplot* [\[59\]](#page-20-1) [3,](#page-18-26)[4](#page-18-27)[,5](#page-18-28) or only using *gg-*

<span id="page-16-0"></span>*plot2* [6](#page-18-29) . In the following example, the last approach is used to represent a map of the United States with insets for Hawaii and Alaska based on simple features extracted using *rnaturalearth :: ne\_countries* [\[42\]](#page-19-16). The result is shown in Figure [9.](#page-17-0)

```
#Load map of USA
USA<-ne_countries(country="United States of America")
#Recover sf for each region
USA_mainland_sf<-st_crop(
x = USA.
xmin=-130,xmax=-60,
ymin=20,ymax=50)
Alaska_sf<-st_crop(
x=USA,
xmin=-125,xmax=-175,
ymin=50,ymax=75)
Hawaii_sf<-st_crop(
x=USA,
xmin=-162,xmax=-140,
ymin=18,ymax=23)
#Generate plot for each inset
Alaska_inset<-ggplot()+
geom_sf(
data=Alaska_sf)+
theme_bw()+theme(
axis.text=element_blank(),
axis.ticks=element_blank(),
plot.margin = unit(c(0,0,0,0), "cm")Hawaii_inset<-ggplot()+
geom_sf(
data=Hawaii_sf)+
theme_bw()+
theme(
axis.text=element_blank(),
axis.ticks=element_blank(),
plot.margin = unit(c(0,0,0,0), "cm")#Generate map with insets
ggplot()+
geom_sf(
data=USA_mainland_sf)+
annotation_custom(
grob=ggplotGrob(Alaska_inset),
xmin=-65,
xmax=-78,
ymin=25,
ymax=34) +
annotation_custom(
grob=ggplotGrob(Hawaii_inset),
```
<span id="page-17-0"></span>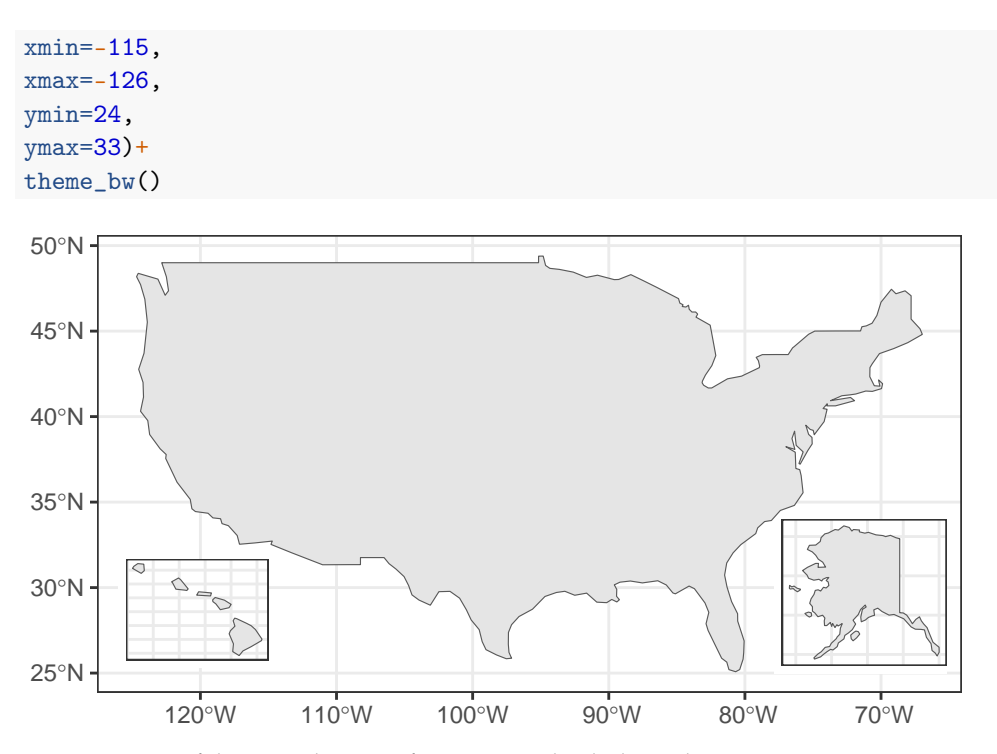

**Figure 9.** Map of the United States of America with Alaska and Hawaii insets.

# **4. Conclusions**

The present tutorial article briefly presented the concepts of vector data, raster data and coordinate reference systems. The implementation of basic vector geospatial data representation and operations (reading, creating geometries from scratch, buffers from existing geometries, intersecting geometries. . . ) using the R language was demonstrated. Finally, the main types of maps and their generation and fine tuning through R were described. The present tutorial can be used as a teaching resource for data scientists and students beginners in geospatial analysis. The full RMarkdown script and the datasets used to prepare this manuscript available in Supplementary Materials.

**Supplementary Materials:** The full RMarkdown script used to prepare this manuscript and the .bib file containing the bib-liographic references can be downloaded at: [https://www.mdpi.com/article/](https://www.mdpi.com/article/10.3390/data9040058/s1) [10.3390/data9040058/s1.](https://www.mdpi.com/article/10.3390/data9040058/s1)

**Author Contributions:** Conceptualization, P.M. and E.S.; methodology, P.M. and E.S.; software, P.M. and E.S.; formal analysis, P.M. and E.S.; data curation, P.M. and E.S.; writing—original draft preparation, P.M. and E.S.; writing—review and editing, P.M. and E.S.; visualization, P.M. and E.S. All authors have read and agreed to the published version of the manuscript.

**Funding:** This research received no external funding. The APC was funded by the BEAGx—Gembloux Agro-Bio Tech—University of Liège.

**Data Availability Statement:** The HydroRIVERS dataset is available from [https://www.hydrosheds.](https://www.hydrosheds.org/products/hydrorivers) [org/products/hydrorivers](https://www.hydrosheds.org/products/hydrorivers) (accessed on 20 March 2024). The UK air quality dataset is available from [https://doi.org/10.5281/ZENODO.4315224.](https://doi.org/10.5281/ZENODO.4315224) The SOC dataset is available from [https://doi.org/10.3](https://doi.org/10.3220/DATA20200203151139) [220/DATA20200203151139.](https://doi.org/10.3220/DATA20200203151139) All datasets are archived after publication in a GitHub repository at [https://](https://github.com/EdouardSalingros/IntroductionReproducibleGeospatialAnalysisFiguresRTutorial) [github.com/EdouardSalingros/IntroductionReproducibleGeospatialAnalysisFiguresRTutorial](https://github.com/EdouardSalingros/IntroductionReproducibleGeospatialAnalysisFiguresRTutorial) (accessed on 20 March 2024).

**Conflicts of Interest:** The authors declare no conflicts of interest.

#### **Abbreviations**

The following abbreviations are used in this manuscript:

- GIS Geospatial Information System
- CRS Coordinate Reference System
- SOC Soil Organic Carbon<br>NUTS Nomenclature of Ter
- Nomenclature of Territorial Units for Statistics

# **Notes**

- <span id="page-18-24"></span><sup>[1](#page-2-1)</sup> Technical documentation on this function is available in the vignette at [https://cran.r-project.org/web/packages/ggplot2](https://cran.r-project.org/web/packages/ggplot2/ggplot2.pdf) [/ggplot2.pdf](https://cran.r-project.org/web/packages/ggplot2/ggplot2.pdf) (accessed on 20 March 2024)
- <span id="page-18-25"></span><sup>[2](#page-2-2)</sup> Technical documentation on this function is available in the vignette at [https://cran.r-project.org/web/packages/ggplot2](https://cran.r-project.org/web/packages/ggplot2/ggplot2.pdf) [/ggplot2.pdf](https://cran.r-project.org/web/packages/ggplot2/ggplot2.pdf) (accessed on 20 March 2024)
- <span id="page-18-26"></span>[3](#page-15-1) [https://dieghernan.github.io/202203\\_insetmaps/](https://dieghernan.github.io/202203_insetmaps/) (accessed on 20 March 2024)
- <span id="page-18-27"></span>[4](#page-15-2) <https://upgo.lab.mcgill.ca/2019/12/13/making-beautiful-maps/> (accessed on 20 March 2024)
- <span id="page-18-28"></span>[5](#page-15-3) <https://r-spatial.org/r/2018/10/25/ggplot2-sf-3.html> (accessed on 20 March 2024)
- <span id="page-18-29"></span><sup>[6](#page-16-0)</sup> <https://r-spatial.org/r/2018/10/25/ggplot2-sf-3.html> (accessed on 20 March 2024)

# **References**

- <span id="page-18-0"></span>1. R Core Team. *R: A Language and Environment for Statistical Computing*; R Foundation for Statistical Computing: Vienna, Austria, 2023.
- <span id="page-18-1"></span>2. Curtis, M.L.; Nunez, G.H. Trends in Statistical Analysis Software Use for Horticulture Research between 2005 and 2020. *HortTechnology* **2022**, *32*, 356–358. [\[CrossRef\]](http://doi.org/10.21273/HORTTECH05051-22)
- <span id="page-18-2"></span>3. Masuadi, E.; Mohamud, M.; Almutairi, M.; Alsunaidi, A.; Alswayed, A.K.; Aldhafeeri, O.F. Trends in the Usage of Statistical Software and Their Associated Study Designs in Health Sciences Research: A Bibliometric Analysis. *Cureus* **2021**, *13*, e12639. [\[CrossRef\]](http://dx.doi.org/10.7759/cureus.12639) [\[PubMed\]](http://www.ncbi.nlm.nih.gov/pubmed/33585125)
- <span id="page-18-3"></span>4. Xie, Y. knitr: A Comprehensive Tool for Reproducible Research in R. In *Implementing Reproducible Computational Research*; Stodden, V., Leisch, F., Peng, R.D., Eds.; Chapman & Hall/CRC: Boca Raton, FL, USA, 2014.
- 5. Xie, Y. *Dynamic Documents with R and knitr*, 2nd ed.; Chapman & Hall/CRC: Boca Raton, FL, USA, 2015.
- <span id="page-18-4"></span>6. Xie, Y. *knitr: A General-Purpose Package for Dynamic Report Generation in R*; R Package Version 1.44; R Foundation for Statistical Computing: Vienna, Austria, 2023. Available online: <https://rdrr.io/cran/knitr/> (accessed on 20 March 2024).
- <span id="page-18-5"></span>7. Xie, Y.; Allaire, J.; Grolemund, G. *R Markdown: The Definitive Guide*; Chapman & Hall/CRC: Boca Raton, FL, USA, 2018.
- <span id="page-18-12"></span>8. Xie, Y.; Dervieux, C.; Riederer, E. *R Markdown Cookbook*; Chapman & Hall/CRC: Boca Raton, FL, USA, 2020.
- <span id="page-18-6"></span>9. Allaire, J.; Xie, Y.; Dervieux, C.; McPherson, J.; Luraschi, J.; Ushey, K.; Atkins, A.; Wickham, H.; Cheng, J.; Chang, W.; et al. *rmarkdown: Dynamic Documents for R*; R Package Version 2.25.; R Foundation for Statistical Computing: Vienna, Austria, 2023.
- <span id="page-18-7"></span>10. Xie, Y. *bookdown: Authoring Books and Technical Documents with R Markdown*; Chapman & Hall/CRC: Boca Raton, FL, USA, 2016.
- <span id="page-18-8"></span>11. Xie, Y. *bookdown: Authoring Books and Technical Documents with R Markdown*; R Package Version 0.38; R Foundation for Statistical Computing: Vienna, Austria, 2024.
- <span id="page-18-9"></span>12. Puetz, S.J.; Condie, K.C.; Sundell, K.; Roberts, N.M.; Spencer, C.J.; Boulila, S.; Cheng, Q. The replication crisis and its relevance to Earth Science studies: Case studies and recommendations. *Geosci. Front.* **2024**, *15*, 101821. [\[CrossRef\]](http://dx.doi.org/10.1016/j.gsf.2024.101821)
- <span id="page-18-10"></span>13. Hicks, D.J. Open science, the replication crisis, and environmental public health. *Account. Res.* **2021**, *30*, 34–62. [\[CrossRef\]](http://dx.doi.org/10.1080/08989621.2021.1962713) [\[PubMed\]](http://www.ncbi.nlm.nih.gov/pubmed/34330172)
- <span id="page-18-11"></span>14. Caprarelli, G.; Sedora, B.; Ricci, M.; Stall, S.; Giampoala, M. Notebooks Now! The Future of Reproducible Research. *Earth Space Sci.* **2023**, *10*, e2023EA003458. [\[CrossRef\]](http://dx.doi.org/10.1029/2023EA003458)
- <span id="page-18-13"></span>15. Holmes, D.T.; Mobini, M.; McCudden, C.R. Reproducible manuscript preparation with RMarkdown application to JMSACL and other Elsevier Journals. *J. Mass Spectrom. Adv. Clin. Lab* **2021**, *22*, 8–16. [\[CrossRef\]](http://dx.doi.org/10.1016/j.jmsacl.2021.09.002)
- <span id="page-18-14"></span>16. Bauer, P.C.; Landesvatter, C. Writing a reproducible paper with R Markdown and Pagedown. 2021. Available online: [https:](https://osf.io/preprints/osf/k8jhx) [//osf.io/preprints/osf/k8jhx](https://osf.io/preprints/osf/k8jhx) (accessed on 20 March 2024 ). [\[CrossRef\]](http://dx.doi.org/10.31219/osf.io/k8jhx)
- <span id="page-18-15"></span>17. Slater, L.J.; Thirel, G.; Harrigan, S.; Delaigue, O.; Hurley, A.; Khouakhi, A.; Prosdocimi, I.; Vitolo, C.; Smith, K. Using R in hydrology: A review of recent developments and future directions. *Hydrol. Earth Syst. Sci.* **2019**, *23*, 2939–2963. [\[CrossRef\]](http://dx.doi.org/10.5194/hess-23-2939-2019)
- <span id="page-18-16"></span>18. Giraud, T.; Lambert, N. Reproducible Cartography. In *Advances in Cartography and GIScience*; Lecture Notes in Geoinformation and Cartography; Peterson, M., Ed.; Springer: Cham, Switzerland, 2017; p. 173–183. [\[CrossRef\]](http://dx.doi.org/10.1007/978-3-319-57336-6_13)
- <span id="page-18-17"></span>19. Hijmans, R.J. *terra: Spatial Data Analysis*; R Package Version 1.7–71; R Foundation for Statistical Computing: Vienna, Austria, 2024.
- <span id="page-18-18"></span>20. Pebesma, E. Simple Features for R: Standardized Support for Spatial Vector Data. *R J.* **2018**, *10*, 439–446. [\[CrossRef\]](http://dx.doi.org/10.32614/RJ-2018-009)
- <span id="page-18-19"></span>21. Dunnington, D.; Pebesma, E.; Rubak, E. s2: Spherical Geometry Operators Using the S2 Geometry Library. 2024. R Package Version 1.1.6. Available online: <https://github.com/r-spatial/s2> (accessed on 20 March 2024), [http://s2geometry.io/.](http://s2geometry.io/)
- <span id="page-18-20"></span>22. GEOS Contributors. *GEOS Coordinate Transformation Software Library*; Open Source Geospatial Foundation: Beaverton, OR, USA, 2021.
- <span id="page-18-21"></span>23. GDAL/OGR Contributors. *GDAL/OGR Geospatial Data Abstraction Software LIBRARY*; Open Source Geospatial Foundation: Beaverton, OR, USA, 2020.
- <span id="page-18-22"></span>24. PROJ Contributors. *PROJ Coordinate Transformation Software Library*; Open Source Geospatial Foundation: Beaverton, OR, USA, 2022. [\[CrossRef\]](http://dx.doi.org/10.5281/zenodo.5884394)
- <span id="page-18-23"></span>25. Wickham, H. *ggplot2: Elegant Graphics for Data Analysis*; Springer: New York, NY, USA, 2016.
- <span id="page-19-0"></span>26. Dunnington, D. *ggspatial: Spatial Data Framework for ggplot2*; R Package Version 1.1.9; R Foundation for Statistical Computing: Vienna, Austria, 2023.
- <span id="page-19-1"></span>27. Tennekes, M. tmap: Thematic Maps in R. *J. Stat. Softw.* **2018**, *84*, 1–39. [\[CrossRef\]](http://dx.doi.org/10.18637/jss.v084.i06)
- <span id="page-19-2"></span>28. Cheng, J.; Schloerke, B.; Karambelkar, B.; Xie, Y. *leaflet: Create Interactive Web Maps with the JavaScript 'Leaflet' Library*; R Package Version 2.2.1; R Foundation for Statistical Computing: Vienna, Austria, 2023.
- <span id="page-19-3"></span>29. Kahle, D.; Wickham, H. ggmap: Spatial Visualization with ggplot2. *R J.* **2013**, *5*, 144–161. [\[CrossRef\]](http://dx.doi.org/10.32614/RJ-2013-014)
- <span id="page-19-4"></span>30. Cooley, D. *mapdeck: Interactive Maps Using 'Mapbox GL JS' and 'Deck.gl'*; R Package Version 0.3.5; R Foundation for Statistical Computing: Vienna, Austria, 2024.
- <span id="page-19-5"></span>31. Appelhans, T.; Detsch, F.; Reudenbach, C.; Woellauer, S. *mapview: Interactive Viewing of Spatial Data in R*; R Package Version 2.11.2; R Foundation for Statistical Computing: Vienna, Austria, 2023.
- <span id="page-19-6"></span>32. Pebesma, E.; Bivand, R. *Spatial Data Science with Applications in R*; Chapman & Hall/CRC The R Series, Chapman & Hall/CRC: Boca Raton, FL, USA : Philadelphia, PA, USA, 2023.
- <span id="page-19-7"></span>33. Lott, R. *Geographic Information—Well-Known Text Representation of Coordinate Reference Systems*; Technical Report 18-010r7; Open Geospatial Consortium: Arlington, VA, USA, 2019.
- <span id="page-19-8"></span>34. Butler, H.; Daly, M.; Doyle, A.; Gillies, S.; Schaub, T.; Hagen, S. The GeoJSON Format. RFC 7946. 2016. Available online: <https://www.rfc-editor.org/info/rfc7946> (accessed on 20 March 2024). [\[CrossRef\]](http://dx.doi.org/10.17487/RFC7946)
- <span id="page-19-9"></span>35. Daisey, P.; Yutzler, J. *OGC® GeoPackage Encoding Standard*; Technical Report OGC 12-128r19; Open Geospatial Consortium: Arlington, VA, USA, 2024.
- <span id="page-19-10"></span>36. Devys, E.; Habermann, T.; Heazel, C.; Lott, R.; Even, R. *OGC GeoTIFF Standard*; Technical Report 19-008r4; Open Geospatial Consortium: Arlington, VA, USA, 2019.
- <span id="page-19-11"></span>37. Hijmans, R.J. *raster: Geographic Data Analysis and Modeling*; R Package Version 3.6-26; R Foundation for Statistical Computing: Vienna, Austria, 2023.
- <span id="page-19-12"></span>38. Schauberger, P.; Walker, A. *openxlsx: Read, Write and Edit xlsx Files*; R Package Version 4.2.5.2; R Foundation for Statistical Computing: Vienna, Austria, 2023.
- <span id="page-19-13"></span>39. Pons, X.; Masó, J. A comprehensive open package format for preservation and distribution of geospatial data and metadata. *Comput. Geosci.* **2016**, *97*, 89–97. [\[CrossRef\]](http://dx.doi.org/10.1016/j.cageo.2016.09.001)
- <span id="page-19-14"></span>40. Lovelace, R.; Nowosad, J.; Muenchow, J. *Geocomputation with R*; CRC Press: Boca Raton, FL, USA, 2020.
- <span id="page-19-15"></span>41. International Organization for Standardization. *ISO 19162 Geographic Information—Well-Known Text Representation of Coordinate Reference Systems*; Technical Report ISO 19162:2019; International Organization for Standardization: Geneva, Switzerland, 2019.
- <span id="page-19-16"></span>42. Massicotte, P.; South, A. *rnaturalearth: World Map Data from Natural Earth*; R package version 1.0.1; R Foundation for Statistical Computing: Vienna, Austria, 2023.
- <span id="page-19-17"></span>43. South, A.; Michael, S.; Massicotte, P. *rnaturalearthdata: World Vector Map Data from Natural Earth Used in 'rnaturalearth'*; R package version 1.0.0; R Foundation for Statistical Computing: Vienna, Austria, 2024.
- <span id="page-19-18"></span>44. Hernangómez, D. *giscoR: Download Map Data from GISCO API—Eurostat*. 2024. Available online: [https://zenodo.org/records/10](https://zenodo.org/records/10885303) [885303](https://zenodo.org/records/10885303) (accessed on 20 March 2024). [\[CrossRef\]](http://dx.doi.org/10.5281/zenodo.4317946)
- <span id="page-19-19"></span>45. Hijmans, R.J.; Barbosa, M.; Ghosh, A.; Mandel, A. *geodata: Download Geographic Data*; R Package Version 0.5-9; R Foundation for Statistical Computing: Vienna, Austria, 2023.
- <span id="page-19-20"></span>46. Wilkinson, L. *The Grammar of Graphics*, 2 ed.; Statistics and Computing; Springer: New York, NY, USA, 2005.
- <span id="page-19-21"></span>47. Oyana, T.J. *Spatial Analysis with R: Statistics, Visualization, and Computational Methods*; CRC Press: Boca Raton, FL, USA, 2020. [\[CrossRef\]](http://dx.doi.org/10.1201/9781003021643)
- <span id="page-19-22"></span>48. Moraga, P.; Baker, L. rspatialdata: A collection of data sources and tutorials on downloading and visualising spatial data using R. *F1000Research* **2022**, *11*, 770. [\[CrossRef\]](http://dx.doi.org/10.12688/f1000research.122764.1) [\[PubMed\]](http://www.ncbi.nlm.nih.gov/pubmed/36016994)
- <span id="page-19-23"></span>49. Poeplau, C.; Don, A.; Flessa, H. Erste Bodenzustandserhebung Landwirtschaft—Kerndatensatz. 2020. Available online: [https://www.openagrar.de/receive/openagrar\\_mods\\_00054877](https://www.openagrar.de/receive/openagrar_mods_00054877) (accessed on 20 March 2024). [\[CrossRef\]](http://dx.doi.org/10.3220/DATA20200203151139)
- <span id="page-19-24"></span>50. Wickham, H.; François, R.; Henry, L.; Müller, K.; Vaughan, D. *dplyr: A Grammar of Data Manipulation*; R Package Version 1.1.3; R Foundation for Statistical Computing: Vienna, Austria, 2023.
- <span id="page-19-25"></span>51. Garnier, S.; Ross, N.; Rudis, R.; Camargo, P.A.; Sciaini, M.; Scherer, C. *viridis(Lite)—Colorblind-Friendly Color Maps for R*. 2023. Viridis Package Version 0.6.4. Available online: <https://sjmgarnier.github.io/viridis/> (accessed on 20 March 2024). [\[CrossRef\]](http://dx.doi.org/10.5281/zenodo.4679423)
- <span id="page-19-26"></span>52. Wickham, H.; Seidel, D. *scales: Scale Functions for Visualization*; R Package Version 1.2.1; R Foundation for Statistical Computing: Vienna, Austria, 2022.
- <span id="page-19-27"></span>53. Lehner, B.; Grill, G. Global river hydrography and network routing: Baseline data and new approaches to study the world's large river systems. *Hydrol. Process.* **2013**, *27*, 2171–2186. [\[CrossRef\]](http://dx.doi.org/10.1002/hyp.9740)
- <span id="page-19-28"></span>54. Pebesma, E.; Mailund, T.; Hiebert, J. Measurement Units in R. *R J.* **2016**, *8*, 486–494. [\[CrossRef\]](http://dx.doi.org/10.32614/RJ-2016-061)
- <span id="page-19-29"></span>55. Barnes, R.; Sahr, K. *dggridR: Discrete Global Grids*; R Package Version 3.0.0; R Foundation for Statistical Computing: Vienna, Austria, 2023.
- <span id="page-19-30"></span>56. Lowe, D.; Gledson, A.; Topping, D.; Jay, C.; Reani, M. Britain Breathing 2016–2019 Air Quality and Meteorological Dataset, 2021. Available online: <https://zenodo.org/records/5118563> (accessed on 20 March 2024). [\[CrossRef\]](http://dx.doi.org/10.5281/ZENODO.4315224)
- <span id="page-19-31"></span>57. Reani, M.; Lowe, D.; Gledson, A.; Topping, D.; Jay, C. UK daily meteorology, air quality, and pollen measurements for 2016–2019, with estimates for missing data. *Sci. Data* **2022**, *9*, 43. [\[CrossRef\]](http://dx.doi.org/10.1038/s41597-022-01135-6) [\[PubMed\]](http://www.ncbi.nlm.nih.gov/pubmed/35140222)
- <span id="page-20-0"></span>58. Pebesma, E.J.; Bivand, R. Classes and methods for spatial data in R. *R News* **2005**, *5*, 9–13.
- <span id="page-20-1"></span>59. Wilke, C.O. *cowplot: Streamlined Plot Theme and Plot Annotations for 'ggplot2'*; R Package Version 1.1.3; R Foundation for Statistical Computing: Vienna, Austria, 2024.

**Disclaimer/Publisher's Note:** The statements, opinions and data contained in all publications are solely those of the individual author(s) and contributor(s) and not of MDPI and/or the editor(s). MDPI and/or the editor(s) disclaim responsibility for any injury to people or property resulting from any ideas, methods, instructions or products referred to in the content.